# **[LAMP Stack with VirtualHosts](http://bertdotself.com/lamp-stack-with-virtualhosts-on-centos-6-x/) [On Centos 6.x](http://bertdotself.com/lamp-stack-with-virtualhosts-on-centos-6-x/)**

This article illustrates how to install the Apache Mysql PHP Stack on Centos 6.x.

Additionally, with this configuration, you can serve Multiple Domains using the Virtual Hosts Apache directive.

## **Install Apache**

Invoke yum for installation of Apache *yum install -y httpd mod\_ssl httpd-devel*

@!:{httpd-devel libraries were included in order to have module compile capabilities, as well as being able to install modules from source Enable autostart of the Apache service

*chkconfig httpd on*

Start the Apache service *service service httpd resart*

# **Install PHP**

### Install PHP, et al

*yum install -y php php-mysql php-common php-mbstring phpmcrypt php-devel php-xml php-pecl-memcache php-pspell phpsnmp php-xmlrpc php-gd*

### Restart the Apache service

```
service httpd restart
```
## **Check DNS**

Ensure there exists a DNS entry for the domain you want to use.

If this is a lab setup, or completely local, you can simply create a hosts entry for the domain, e.g.

*vi /etc/hosts*

[divider]

### **Virtual Hosts**

The **NameVirtualHost** directive allows us to host multiple websites on a single web server.

Example:

```
You want to host mydomain1.com on your web server
You also want to host mydomain2.com on your web server
```

```
In order to accomplish this, you'll need to:
```
– enable the NameVirtualHost directive

```
– create appropriate configuration files for the domains in
question, e.g.:
```

```
/etc/httpd/conf.d/mydomain1.com.conf
/etc/httpd/conf.d/mydomain2.com.conf
```
For now, let's configure just one domain, *mydomain1.com*:

[divider]

## **Create Vhosts Config Directories**

*Create a vhost config folder*

*mkdir -p /etc/httpd/vhost.d*

### **Configure NameVirtualHost Directive**

Add an include directive to the apache config file:

*vim /etc/httpd/conf/httpd.conf Include vhost.d/\*.conf*

**@!:{**The above makes it so that any files ending in .conf under the folder vhost.d are included as part of the httpd.conf configuration Notice that *vhost.d* is a relative path. The full path would be evaluated as ServerRoot/vhost.d, where ServerRoot is

/etc/httpd (see the httpd.conf file for more information)

Comment out any Listen directives and add an include directive to a separate ports settings config file:

*#Listen 12.34.56.78:80 #Listen 80 Include ports.conf*

**@!:{**The above makes it so that the ports.conf file is included as part of the httpd.conf configuration What this accomplishes is a separation of port specification from the main config file

Create a ports config file

*vi /etc/httpd/ports.conf*

### With contents:

*Listen \$Port NameVirtualHost \$IPPUBLIC:\$Port NameVirtualHost \$IPPRIVATE:\$Port* *NameVirtualHost \*:\$Port*

Where **\$Port** is the numeric value of the port number through which you want Apache to listen for traffic

*#e.g. NameVirtualHost 192.168.250.188:80 NameVirtualHost 127.0.0.1:80 NameVirtualHost \*:80*

Restart Apache

*service httpd restart*

# **Create The Config File for the Virtual Host/Domain**

Create a config file for your domain

*vim /etc/httpd/vhost.d/mydomain1.conf*

 *<VirtualHost \*:80>*

 *ServerName mydomain1.com ServerAlias www.mydomain1.com DocumentRoot /var/www/vhosts/mydomain1.com <Directory /var/www/vhosts/mydomain1.com> Options Indexes FollowSymLinks MultiViews AllowOverride All </Directory>*

 *CustomLog /var/log/httpd/mydomain1.com-access.log combined*

 *ErrorLog /var/log/httpd/mydomain1.com-error.log*

```
 # Possible values include: debug, info, notice, warn,
error, crit,
     # alert, emerg.
     LogLevel warn
     </VirtualHost>
```
### Make sure your document root exists!

```
mkdir /var/www/vhosts/mydomain1.com
#–OR Try this One-liner–#
ls /var/www/vhosts/mydomain1.com 2> /dev/null || echo does
not exist;echo creating folder;mkdir -p
/var/www/vhosts/mydomain1.com && echo created folder!
```
[divider]

### **Modify Firewall**

You'll need to poke a hole in the firewall to allow communication to the Apache listening port (by default port 80):

Edit iptables config

*vi /etc/sysconfig/iptables A INPUT -m state –state NEW -m tcp -p tcp –dport 80 -j ACCEPT*

Restart iptables

*service iptables restart*

[divider]

### **Troubleshooting**

[divider]

# **Error – Could not find …**

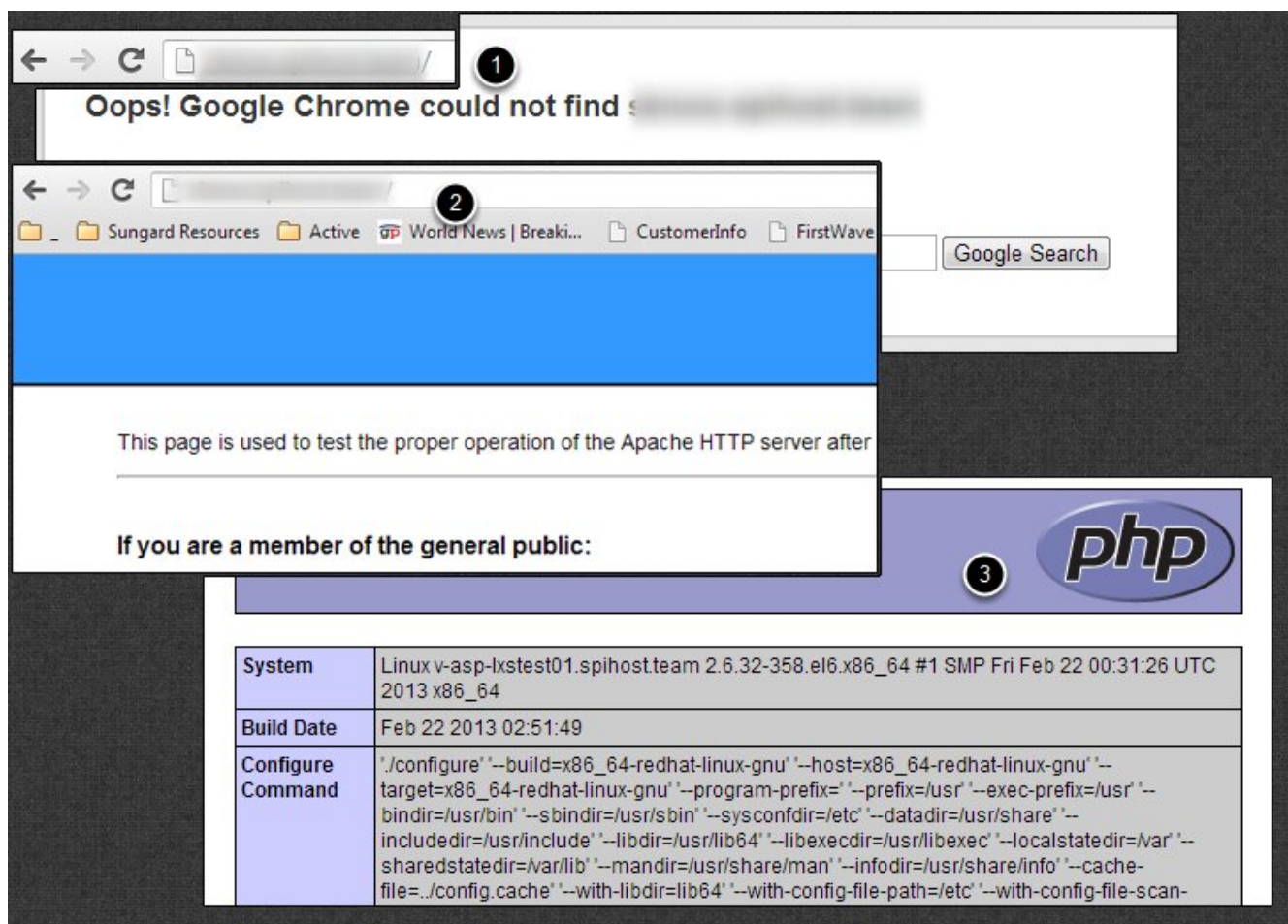

**1.** Problem: When navigating to your domain via web browser, you receive an error similar to 'could not find'

```
Q:{Is DNS setup correctly?
Check:
```
*nslookup mydomain1.com*

if error then ensure DNS record exists on your DNS server

if Windows, try the *ipconfig /flushdns* command

**Q:{**Is Firewall to blame? Check:

*telnet \$yourdomain \$port*

*telnet mydomain1.com 80*

### if error then ensure Firewall port is open:

*vi /etc/sysconfig/iptables e.g. -A INPUT -m state –state NEW -m tcp -p tcp –dport 80 -j ACCEPT*

### Restart firewall:

*service iptables restart*

### **2.** Test website access again Hopefully Success!

### **3.** Test PHP functionality:

*vi /var/www/vhosts/domain.com/index.php*

```
<?php
phpinfo();
?>
:wq
```
### Test website access again

*http://mydomain1.com/index.php*

If you've made numerous changes, try restarting the Apache service again

*service httpd restart*

If all else fails, and if you have the option to do so, reboot the server

*reboot*

# **Error – requested URl was not found on this server**

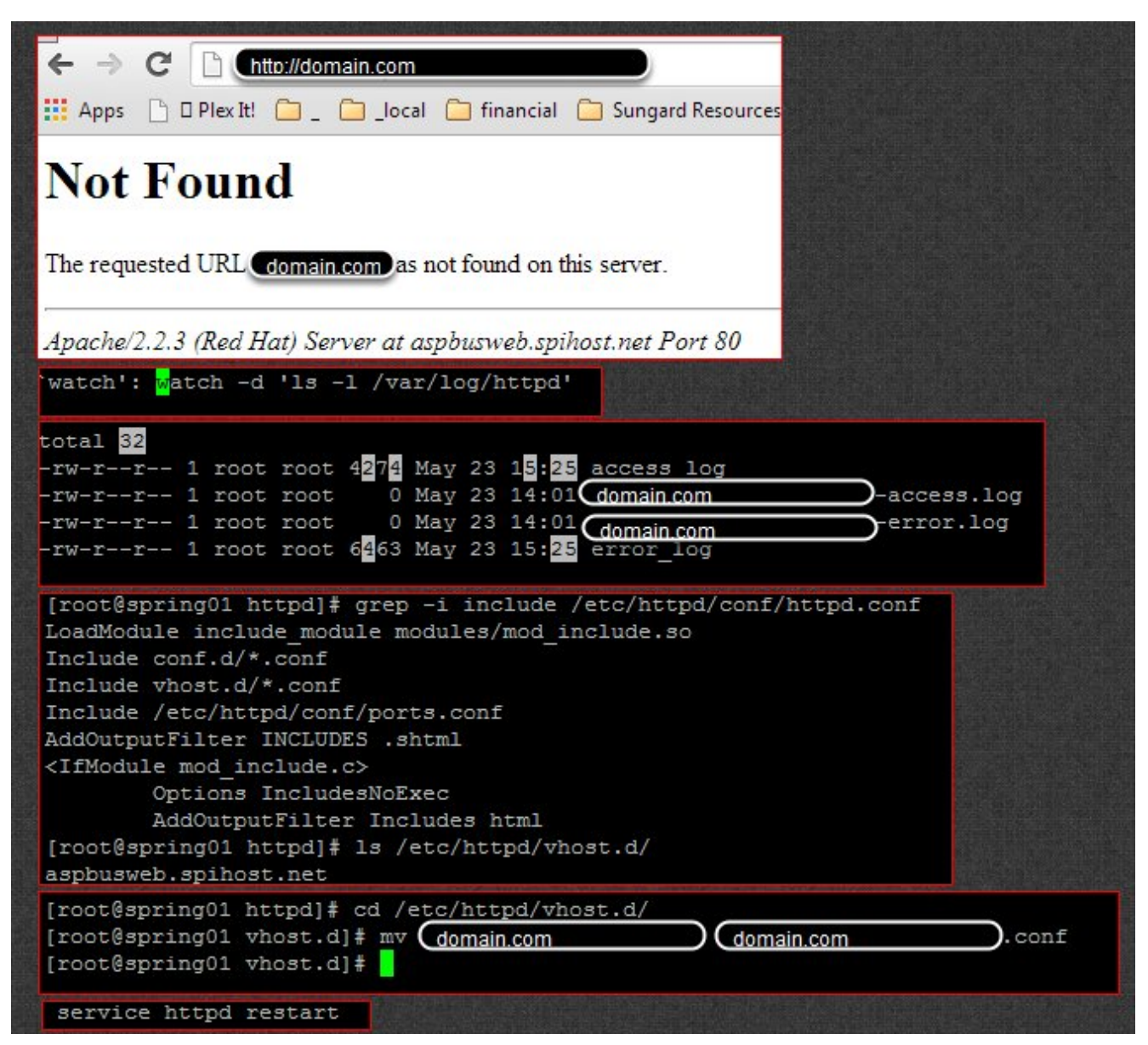

In this case, I created the config file for the domain under vhosts.d, but had forgotten to give it a .conf file extension. doh!

Note how I used the watch command to 'watch' for changes to log files under /var/log/httpd.

This functions much like inotifywait for troubleshooting using log files.

# **[Protect Apache Webfolder From](http://bertdotself.com/protect-apache-webfolder-from-unauthorized-access/) [Unauthorized Access](http://bertdotself.com/protect-apache-webfolder-from-unauthorized-access/)**

In this article, I cover how you can easily implement a secure, web-accessible file depot using Linux, Apache, PHP, and an LDAP Authentication Backend (in this case, Microsoft Active Directory).

### **Overview**

The configuration in question employs a simple flat text file named .htaccess to force authentication for a particular web path.

This will be accomplished through a dedicated user object that serves to *glue (or bind)* the authentication session to the LDAP instance and a security group that further restricts access by membership.

The end result:

 The only user accounts allowed access to the url in question are those adhering to these constraints:

 • Only user objects contained under the defined LDAP path

 • Only those user objects that are members of the MySpecialGroup security group

This is the environment from which I accomplished this: Web server details: OS: CentOS 6.x Apache Version: 2.2.15 PHP Version: 5.3.3

LDAP:

Active Directory on Windows Server 2008 R2

In this article, we are assuming the following:

• The URL in question is *http://filedopot.contoso.com*

The physical path to the web folder is */var/www/vhosts/filedopot.contoso.com*

• The Active Directory Domain is *contoso.com*

• The IP Address for the Domain Controller is 192.168.1.1

• The LDAP binding user account is named *MyServiceAccount*

• The Organizational Unit containing the binding account is located under contoso.com • Service Accounts:

ou=service accounts,dc=contoso,dc=com

\* With the full path to the binding account user object being:

cn=myserviceaccount,ou=service accounts,dc=contoso,dc=com

• The Organizational Unit containing the user objects is located under contoso.com • MyOU • Users:

ou=users,ou=myou,dc=contoso,dc=com

• The LDAP security group is named *myspecialgroup*

• The Organizational Unit containing the security group objects is located under contoso.com • Groups:

ou=groups,dc=contoso,dc=com

\* With the full path to the security group object being:

cn=myspecialgroup,ou=groups,dc=contoso,dc=com

See: [{Appendix](#page--1-0) for more information on Apache .htaccess files.

Let's proceed with the general workflow, shall we?

# **Determine LDAP Path to User Objects**

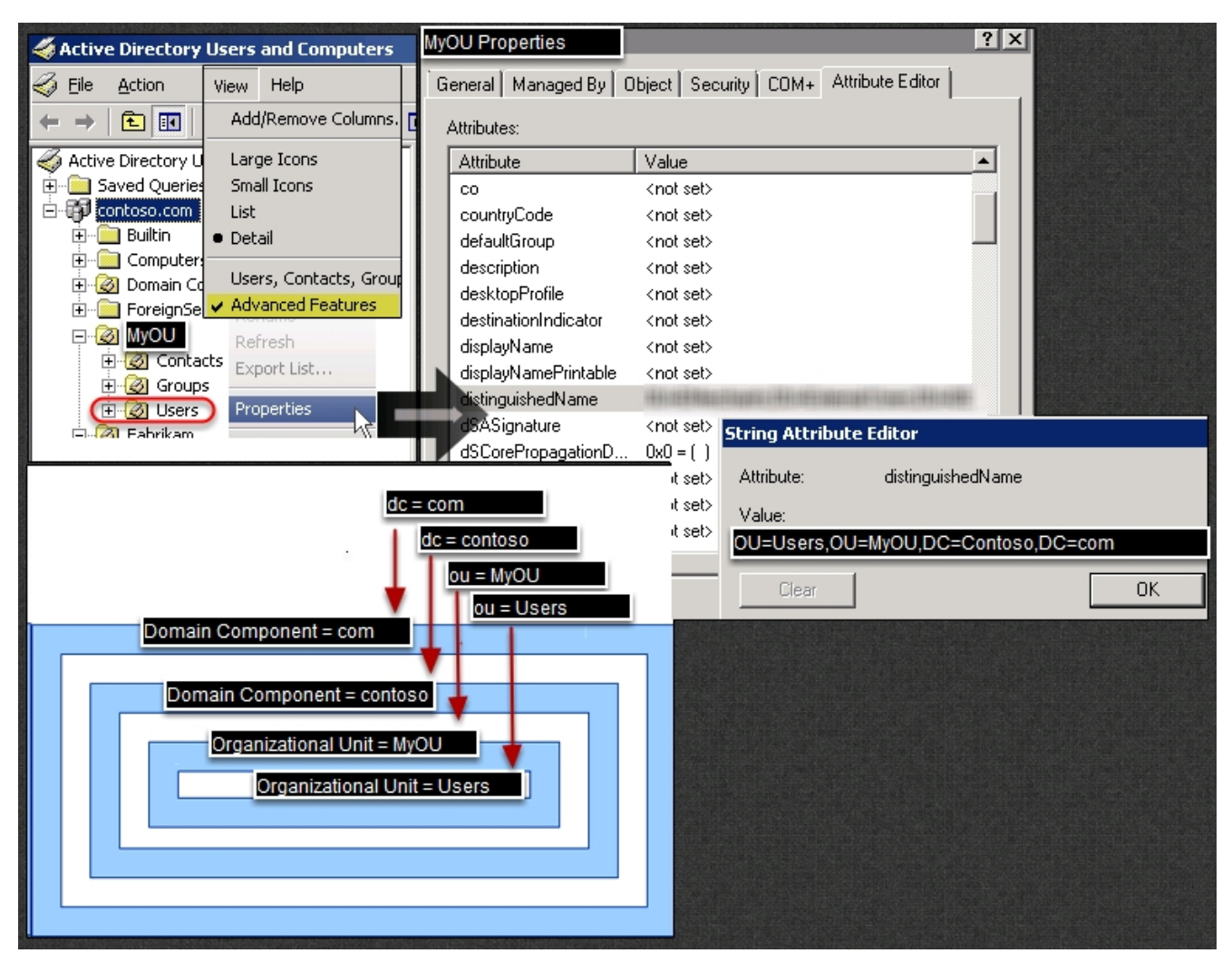

Apache needs to know what bucket holds the user objects that will be allowed to authenticate.

As illustrated in this example, the user objects are contained in the **Users** Organizational Unit whch is a child of the **MyOU** Organizational Unit within the **contoso.com** domain.

In like fashion, we can determine the paths to the binding user object and the security group.

### **Create The .htaccess File**

With the LDAP information defined, we can now build a .htaccess file for our given web folder.

Login to the machine in question • navigate to your web root •

create the .htaccess file cd */var/www/vhosts/filedopot.contoso.com* vi ./.htaccess According to our LDAP settings, the contents of this file should be: AuthType Basic AuthName "Network Credentials Required" AuthBasicProvider ldap AuthLDAPURL "ldap://192.168.1.1:389/ou=users,ou=myou,dc=contoso,dc=com?sAM AccountName?sub?(objectClass=\*)" AuthLDAPBindDN "cn=myserviceaccount,ou=service accounts,dc=contoso,dc=com" AuthLDAPBindPassword "somepassword" Require ldap-group cn=myspecialgroup,ou=groups,dc=contoso,dc=com

## **Test Access & Troubleshoot**

- 1. Attempt navigation to the url in question: *http://filedopot.contoso.com*
- 2. Verify that you are prompted for credentials.
- 3. Try entering in a valid username and password combination.
- 4. If Problems, you can troubleshoot access by producing a live view of the site's apache error log, e.g.:
- tail -f /var/log/httpd/contoso.com-error.log

[divider]

# **Appendix**

[divider]

### **Sources**

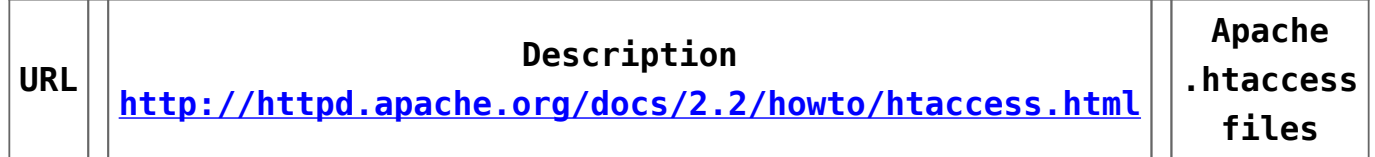

# **[Automating IIS](http://bertdotself.com/automating-iis/)**

This Article presents some examples of automating IIS using PowerShell and the appcmd.exe tool

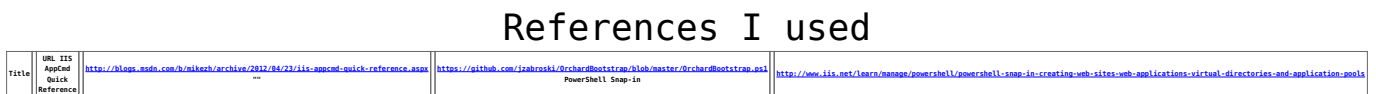

### **PowerShell Commands**

This applies to my environment: Before you can utilize PowerShell commands for IIS automation, you'll need to ensure two things:

PowerShell Script Execution is allowed for your session

[code language="powershell"]Set-Executionpolicy Bypass -Scope Process[/code]

IIS Web Administration PowerShell module is properly loaded

[code language="powershell"]Import-Module WebAdministration[/code]

In the following end-to-end scenario we will execute the following steps:

- 1. Create new Application Pool
- 2. Create a new site
- 3. Create a new application
- 4. Assign the newly created Application to the Newly Created AppPool
- 5. Create two virtual directories
- 6. Assign permissions to these virtual directories

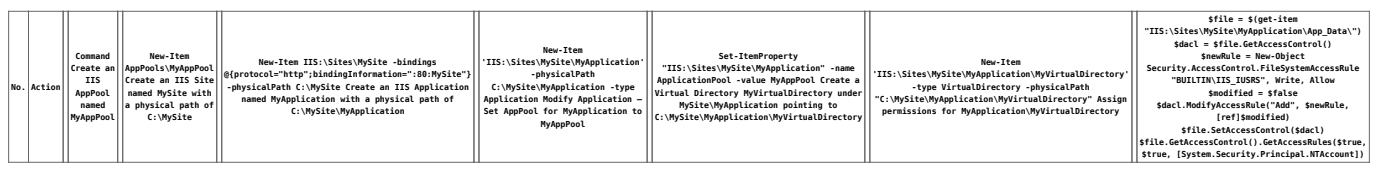

### Additional Commands

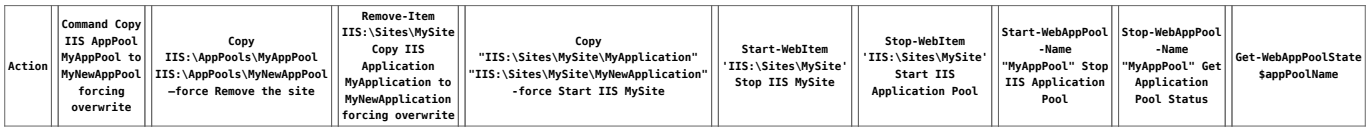

**Note:**For the sake of example: Application Pool Name is **MyAppPool** and Site Name is **MySite**

# **IIS AppCmd Quick Reference**

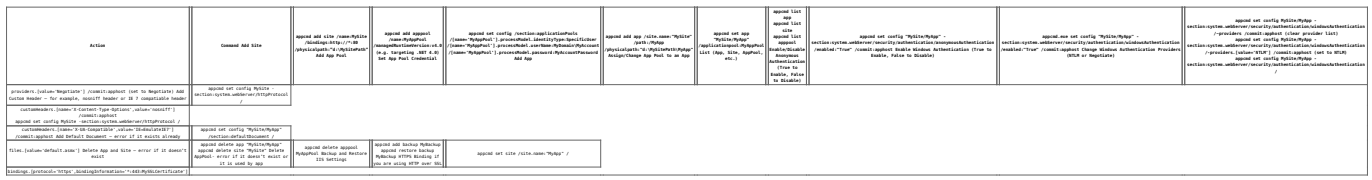